## **Cadastro do Imóvel**

## **Sobre o cadastro do Imóvel**

- Pode estar vinculado a um ou mais Proprietários;
- $\bullet$  Inserção do Termo de Vistoria dentro da própria ficha;
- Busca de Imóveis por número, Proprietário ou endereço;
- Integração automática com as Prefeituras mediante cadastro dos códigos de IPTU.

## **Cadastro de um novo Imóvel**

Existem duas maneiras de realizar o cadastro de um novo Imóvel: através do menu Tabelas -> Imóveis/Vistorias, ou no momento do cadastro de um novo Contrato, sendo essa a forma mais aconselhável. Para isso, o usuário deve clicar no botão Contratos -> Novo -> Novo (Imóvel).

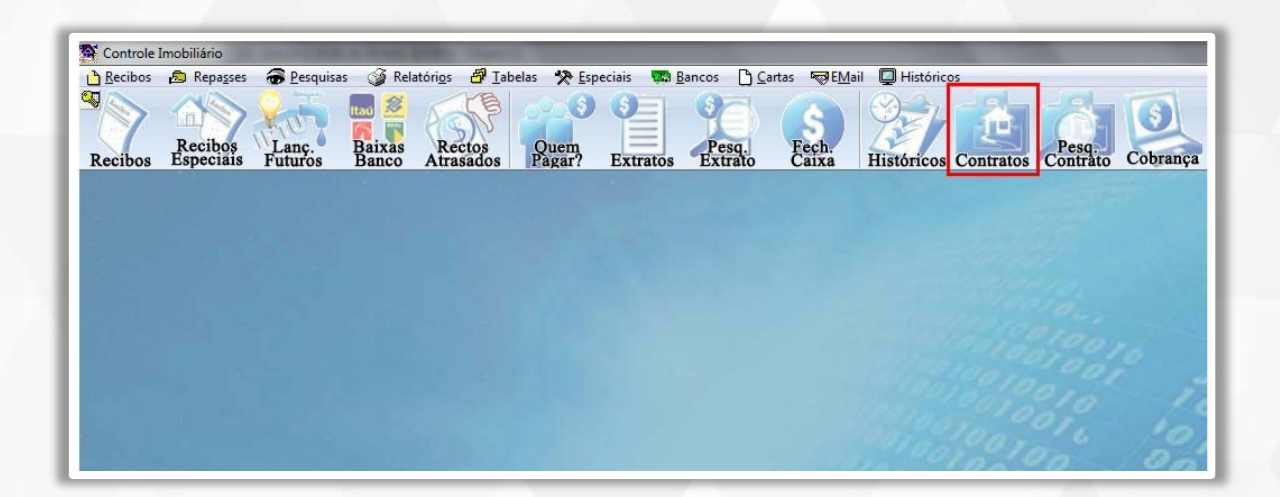

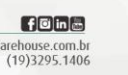

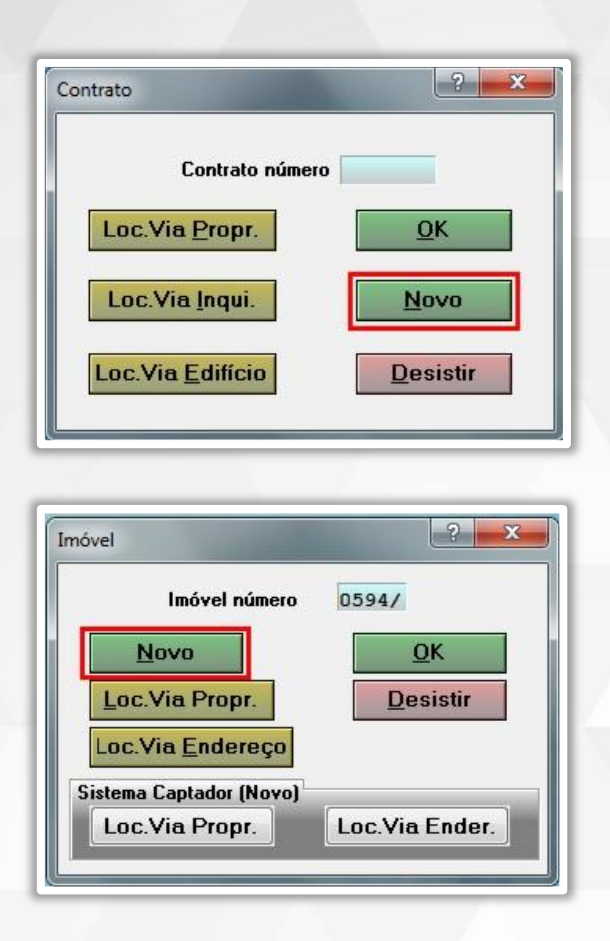

O sistema insere automaticamente uma sequência numérica para o Imóvel que está sendo cadastrado. Esse número é fixo e não pode ser alterado.

Observação: O número do Imóvel será o mesmo do Contrato (Ex.: Imóvel 001 – Contrato 001/01). Quando for a 2ª, 3ª locação do Imóvel, o sistema insere "/02", "/03" no número do Contrato, e assim sucessivamente (Ex.: 2ª locação do Imóvel 001 – Contrato 001/02).

A ficha do Imóvel possui os seguintes campos para cadastro:

jbisoftwarehouse.com.br Avenida João Mendes Júnior, nº 435 contato@jbisoftwarehouse.com.br<br>Cambuí, Campinas/SP - CEP: 13024-030 (19)3295.1406

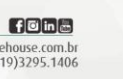

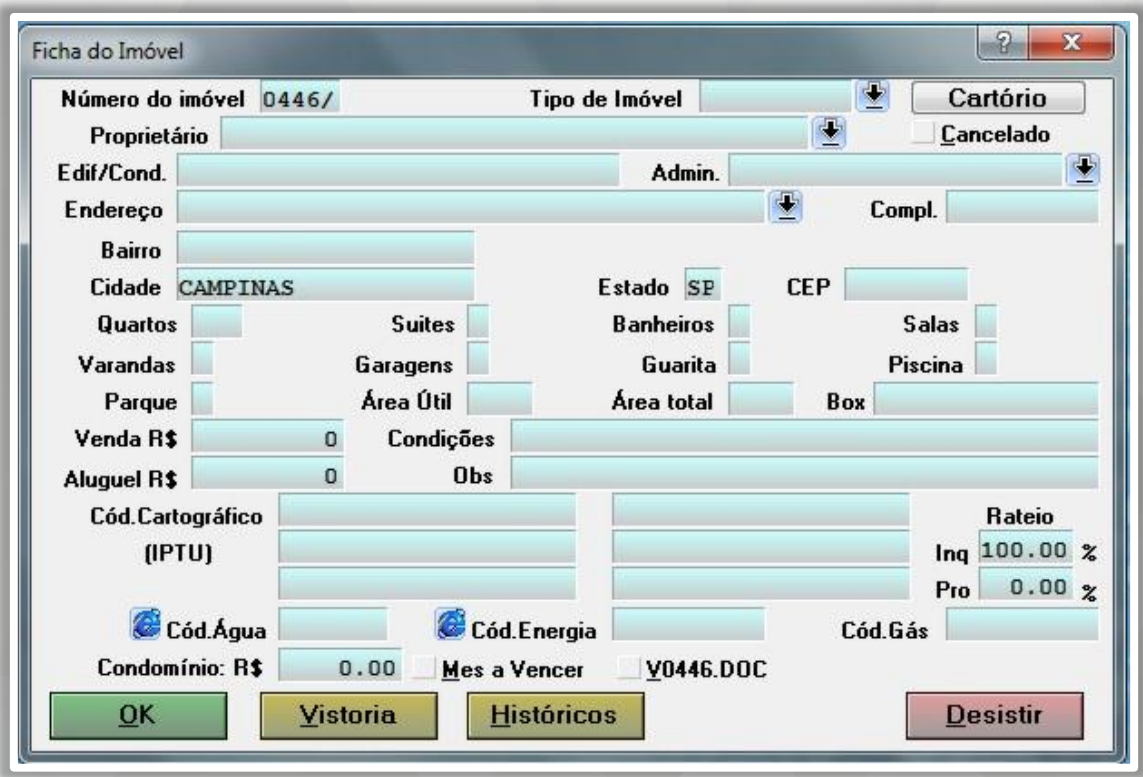

**Número do imóvel**: Número fixo e inserido automaticamente.

**Tipo do imóvel**: Selecionar se Casa, Apartamento, etc.

**Proprietário**: Principais informações sobre o Proprietário do Imóvel (instruções de cadastro no item "Ficha do Proprietário").

**Cancelado**: Selecionar caso o Imóvel não seja mais administrado pela imobiliária.

**Cartório**: Informar o cartório e matrícula do Imóvel.

**Edif/Cond/Admin**: Preencher em caso de Condomínio.

**Endereço/Bairro/Cidade/Estado/CEP**: Inserir o endereço completo do Imóvel. Ao clicar na seta lateral, o sistema exibirá uma lista de endereços pré-cadastrados (solicitar junto a JBI a tabela de endereços da sua cidade; padrão dos Correios com nome de ruas/avenidas, CEP, Cidade, Estado). A busca pelo endereço deve ser realizada sem as palavras "Rua", "Avenida", etc. O usuário pode buscar o endereço por palavra-chave, digitando-a e clicando em Pesq. Qualquer Posição. Após localizar o endereço, será necessário apenas inserir o número do imóvel. Observação: As informações inseridas no campo "Compl." não aparecem nos boletos gerados pelo sistema (padrão bancário).

> jbisoftwarehouse.com.br Avenida João Mendes Júnior, nº 435 contato@jbisoftwarehouse.com.br<br>Cambuí, Campinas/SP - CEP: 13024-030 (19)3295.1406

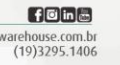

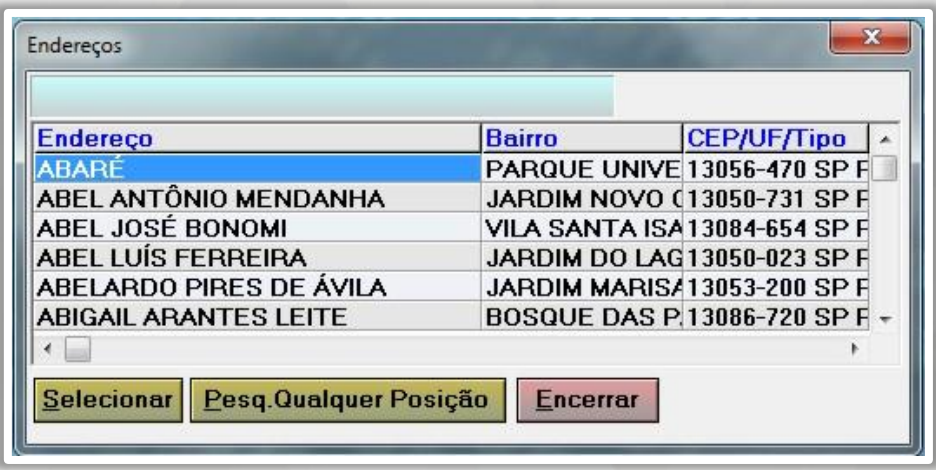

**Quartos/Área Útil/Venda R\$**/**Condições/Aluguel R\$**/**Obs/Condomínio/Mês a vencer**: Não será necessário preencher essas informações em caso de administração do Imóvel. As mesmas são utilizadas apenas antes da locação.

**Cód. Cartográfico**: Códigos cartográficos do Imóvel para envio do IPTU. Preencher apenas os números, sem ponto ou vírgula. São disponibilizados 6 campos para casos de apartamento com garagens.

**Cód. Água/Energia/Gás**: Código das empresas de Água, Energia e Gás (solicitar junto a JBI instruções para criar link dos endereços - CPFL/SANASA/DAE/COMGAS).

**Rateio**: Percentual do rateio de IPTU entre Inquilino e Proprietário (normalmente é 100% Inquilino).

**Vistoria**: Digitar ou colar a Vistoria Padrão a ser realizada no Imóvel.

**Histórico**: Relatar todo histórico referente ao Imóvel.

Algumas informações não são de preenchimento obrigatório, porém, aconselha-se o preenchimento da forma mais completa possível. Após o cadastro das informações, clicar em OK para salvar os dados.

> jbisoftwarehouse.com.br Avenida João Mendes Júnior, nº 435 contato@jbisoftwarehouse.com.br<br>Cambuí, Campinas/SP - CEP: 13024-030 (19)3295.1406

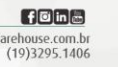

SOFTWARE HOUSE